# **ESCOLA TÉCNICA PROFESSOR MASSUYUKI KAWANO ETEC CENTRO PAULA SOUZA Técnico em Informática**

**Lucas Gaspar Peres Lucas Reducino Pantaleo Felipe Augusto Alves Darlene Cristina Alves Pedro Henrique da Silva João Paulo Pereira**

**CM-RAW: soluções no controle de matéria prima.**

**Tupã - SP 2015**

**Lucas Gaspar Peres Lucas Reducino Pantaleo Felipe Augusto Alves Darlene Cristina Alves Pedro Henrique da Silva João Paulo Pereira**

## **CM-RAW: soluções no controle de matéria prima.**

 Trabalho de Conclusão de Curso Apresentado ao Curso de Técnico em Informática da Etec Massuyuki Kawano, Orientado pelo Prof. Adauto Jr, Como requisito parcial para Obtenção do título de técnico em Informática.

Agradecemos a Deus em primeiro lugar, aos nossos familiares, amigos, professores pela atenção, apoio e pela confiança em nosso projeto, levamos conosco a certeza que tivemos êxito.

"O destino não é uma questão de sorte, é uma questão de escolha. Não é algo para se esperar, é algo para se conquistar."

#### **RESUMO**

#### **CM-RAW – Controle De Matéria Prima**

**Autores: Darlene Cristina Alves, Felipe Augusto Alves, João Paulo Pereira, Lucas Gaspar Peres, Lucas Reducino Pantaleo, Pedro Henrique da Silva.**

**Orientador:** Adauto Luis Michelotti Junior.

**Introdução:** O foco do software é melhorar o controle da entrada e saída de matéria prima em uma determinada empresa, para ter mais rapidez e praticidade no gerenciamento do uso dos insumos. **Objetivo:** Deverá controlar o que sai e o que entra em uma empresa, assim o software informa ao usuário à quantidade que há de matéria prima no estoque, assim melhorando a produção, armazenamento e com isso o quanto produzir, tendo menos desperdícios, onde os funcionários terão um melhor rendimento no final do expediente. Sendo assim podendo resultar em um trabalho mais eficaz onde poderá atender melhor as necessidades do cliente, visando ainda à melhoria no desempenho da empresa e assim ampliar as expectativas dos consumidores em relação à mesma. Pensando no meio ambiente evitando o uso de material físico como papel e tendo mais segurança no armazenamento de informações deixando assim a empresa mais segura contra perdas, falhas e erros em relação ao controle de Matéria prima**. Metodologia/Desenvolvimento: SQL Management Studio Express 2008:** A Microsoft SQL Server 2008 Management Studio Express é um ambiente de desenvolvimento integrado gratuito para acessar, configurar, gerenciar, administrar e desenvolver todos os componentes do SQL Server. **Delphi XE7:** Delphi, é um compilador e uma IDE, produzido anteriormente pela Borland Software Corporation e atualmente pela Embarcadero. O Delphi é muito utilizado no desenvolvimento de aplicações desktop, aplicações multicamadas e cliente/servidor, compatível com os bancos de dados mais conhecidos do mercado. **Microsoft Visio:** Com a Microsoft Visio você tem as ferramentas para criar fluxogramas, organogramas e mapas.

Palavras-chave: Software. Matéria prima. Controle de Produção. Empresa. Armazenamento. SQL. Delphi XE7. Microsoft Visio. Embarcadero.

#### **ABSTRACT**

**Introduction:** The focus of the software is to improve the control of input and output of raw materials in a particular company, to have more speed and convenience in managing the use of inputs. **Goal:** Should control what goes out and what comes into an enterprise (buy and sell) and the software shows the user how much there is of raw materials in stock, improving the production, storage and therefore how much to produce, and less waste, then, the staff will have a better performance at the end of the day. So it may result in a more effective job, making possible a better relation with customer's needs, yet aimed at improving the performance of the company and thus expand consumer expectations for the same. Thinking of the environment by avoiding the use of physical materials, such as paper and having more security in the information store thus leaving the safest company against losses, failures and errors with respect to the matter of control material**. Methodology / Development: SQL Management Studio Express 2008:** Microsoft SQL Server 2008 Management Studio Express is a free integrated development environment to access, configure, manage, administer and develop all components of SQL Server. **Delphi XE7:** Delphi is a compiler and IDE, previously produced by Borland Software Corporation and currently the Embarcadero. Delphi is widely used in desktop application development, multi-tier applications and client / server compatible with the banks most well-known market data. **Microsoft Visio:** With Microsoft Visio you have the tools to create flow charts, organizational charts and maps.

Keywords: Software, Raw Material, Production control, Company, Storage, SQL, Delphi XE7, Microsoft Visio

## **SUMÁRIO**

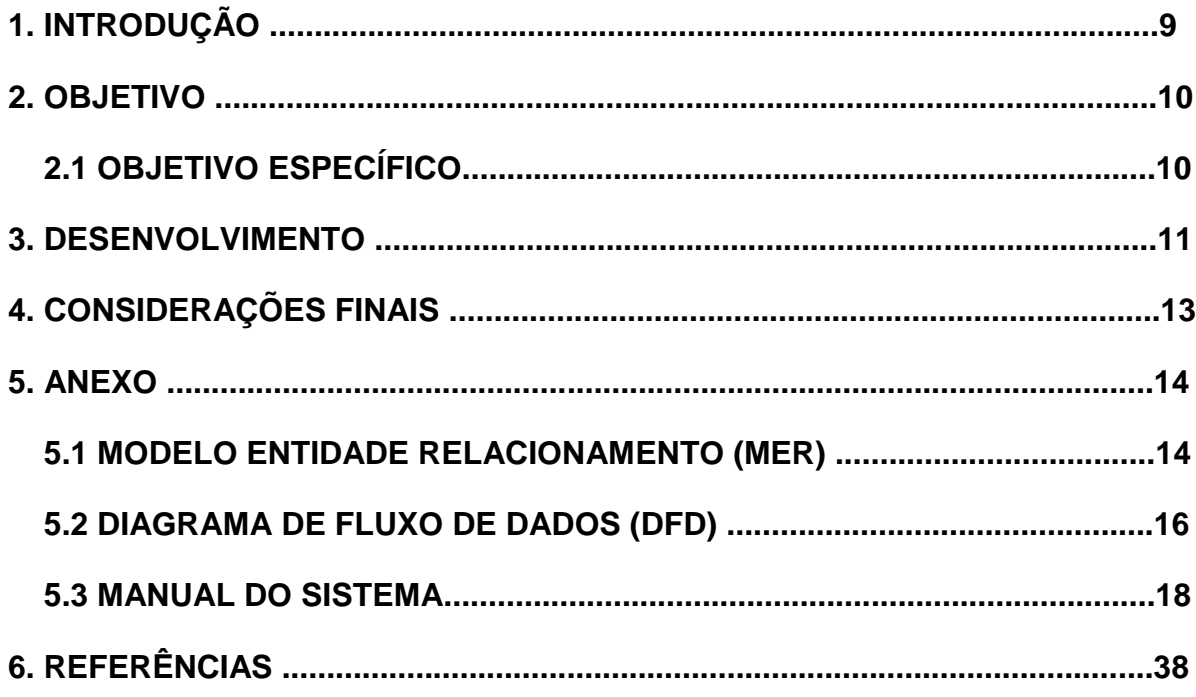

#### **1. INTRODUÇÃO**

O software irá controlar as entradas e saídas de Matéria Prima em vários seguimentos, podendo ser adequado em qualquer empresa da área de produção, essa ideia surgiu devido à falta de softwares que atendam as necessidades principais do setor de gerenciamento de matéria prima. Por esse motivo resolvemos criar algo que atenda da melhor forma a demanda exigida.

Em base com as pesquisas realizadas com o grupo, o projeto vai realizar melhorias no setor de armazenamento de matéria prima em uma empresa de pequeno médio porte.

Com base nas pesquisas percebemos que existem softwares que realizam essa função, porém não atendem o que realmente a empresa precisa.

A meta em si é facilitar e organizar o estoque, melhorar e deixar mais prático e rápido, organizando e administrando os insumos usados nas produções.

#### **2. OBJETIVO**

Gerenciar o estoque de matéria prima visando a praticidade e rapidez no dia a dia.

#### **2.1 OBJETIVO ESPECÍFICO**

O objetivo do software é cadastrar a matéria prima que entra no estoque e registrar a saída do mesmo, informar o pedido e a quantidade que será utilizada para a produção do produto, retirar a matéria do pedido e emitir um aviso mostrando a quantidade no estoque se está alta ou baixa.

Com a melhoria do desempenho do setor de produção, será retirada a contagem manual, fazendo com que o software busca as informações do comprador e envia para o sistema acabando com a contagem manual.

#### **3. DESENVOLVIMENTO**

Com a pesquisa realizada percebemos que pequenas e grandes empresas ainda hoje utilizam papel para guardar as informações e com isso podem acabar perdendo documentos de extrema importância para o desenvolvimento da empresa.

Outro ponto observado é a preocupação com meio ambiente, uma empresa que não é informatizada necessita de uma grande quantidade de papel para arquivar documentos. Depois de algumas pesquisas comprovamos que com a informatização o consumo de papel pode ser extremamente reduzido, assim liberando espaço físico.

Por esse motivo resolvemos criar um software para o controle de estoque com o intuito de facilitar e ao mesmo tempo disponibilizar um programa seguro para o usuário, e assim acabar com os problemas de várias empresas.

Com o trabalho manual existe grande possibilidade de erros humanos em razão da falta de organização, podendo trazer futuramente prejuízos à empresa em si, não só financeiros mais também ocorrer à perda de informações ou até mesmo o atraso na produção.

Na implantação do software, pode ocorrer resistência por parte dos funcionários acostumados com métodos antigos para realizar o controle da matéria prima, podendo resultar na desconfiança da empresa para não procurar novos métodos tecnológicos por receio da nova adaptação dos funcionários em relação ao programa.

Será apresentando ao usuário o software que terá com o objetivo facilitar a checagem de itens economizando tempo e otimizando o trabalho, gerando melhores resultados na meta de produção, podendo até mesmo proporcionar mais qualidade de trabalho e melhorar o desenvolvimento dos funcionários em relação aos serviços que serão executado.

Durante a implantação do software será necessário disponibilizar um treinamento onde serão abordadas técnicas de organização para facilitar o manuseio do programa.

No processo de integração do software com o funcionário, será apresentada as funções do sistema, como consultas, cadastros todos relacionados ao setor de matéria prima.

Pensamos também que com a implantação do projeto a empresa economize espaço já que toda informação digital não é gravada em documentos impressos e sim em mídias digitais.

No quesito segurança, nosso software conta com banco de dados que será responsável pelo arquivamento de informações e por garantir os acessos de cada usuário, com permissões criadas através de senhas de acesso possibilitando assim que nenhuma alteração seja feita de maneira proposital ou acidental.

Todos os funcionários serão cadastrados com login (login é "iniciar sessão") e senha, e seus acessos serão monitorados posteriormente pelo usuário ADMIN, não permitindo desvio de informações que podem comprometer a integridade da empresa. Todas as informações ficarão armazenadas e poderá ser acessada a qualquer momento pelos responsáveis pela empresa, tornando o controle ainda mais pratico e seguro.

Um dos maiores problemas da falta de controle de matéria prima é o controle manual dos produtos que ocasionam erros na contagem. Assim usando o projeto desenvolvido o controle será mais fácil e os erros serão diminuídos praticamente a zero. Nesse caso o projeto será adaptado para cada empresa.

Estamos realizando esse projeto, pois a maioria de nós trabalhou ou trabalha com produções e no dia a dia temos muitos problemas causados pela falta desse controle, logo pensamos que desenvolvendo um software que não só atenda as nossas necessidades e também de várias pessoas que trabalhão diretamente no segmento de produção.

#### **4. CONSIDERAÇÕES FINAIS**

O CM-RAW é um software de controle de produção e estoque com ênfase no monitoramento das matérias primas usada na produção de produtos em diversos seguimentos.

Tem como objetivo auxiliar o trabalho de chefes de produção, e ira proporcionar o controle da matéria em um modo geral, informando a quantidade em estoque, quantidade em produção e até mesmo mercadorias com baixo estoque, levando as facilidades que antes não eram possíveis ao chefe de produção que controlava de forma manual que proporcionava muitos erros e problemas.

Com o novo controle a produção consegue ser gerenciada com precisão, evitando falta de matéria prima atualizando estoques em tempo real além de ainda trazer os custos operacionais, informação sobre compras e gastos do setor.

## **5.1 Modelo Entidade Relacionamento (MER) - SQL Server Management Studio Express**

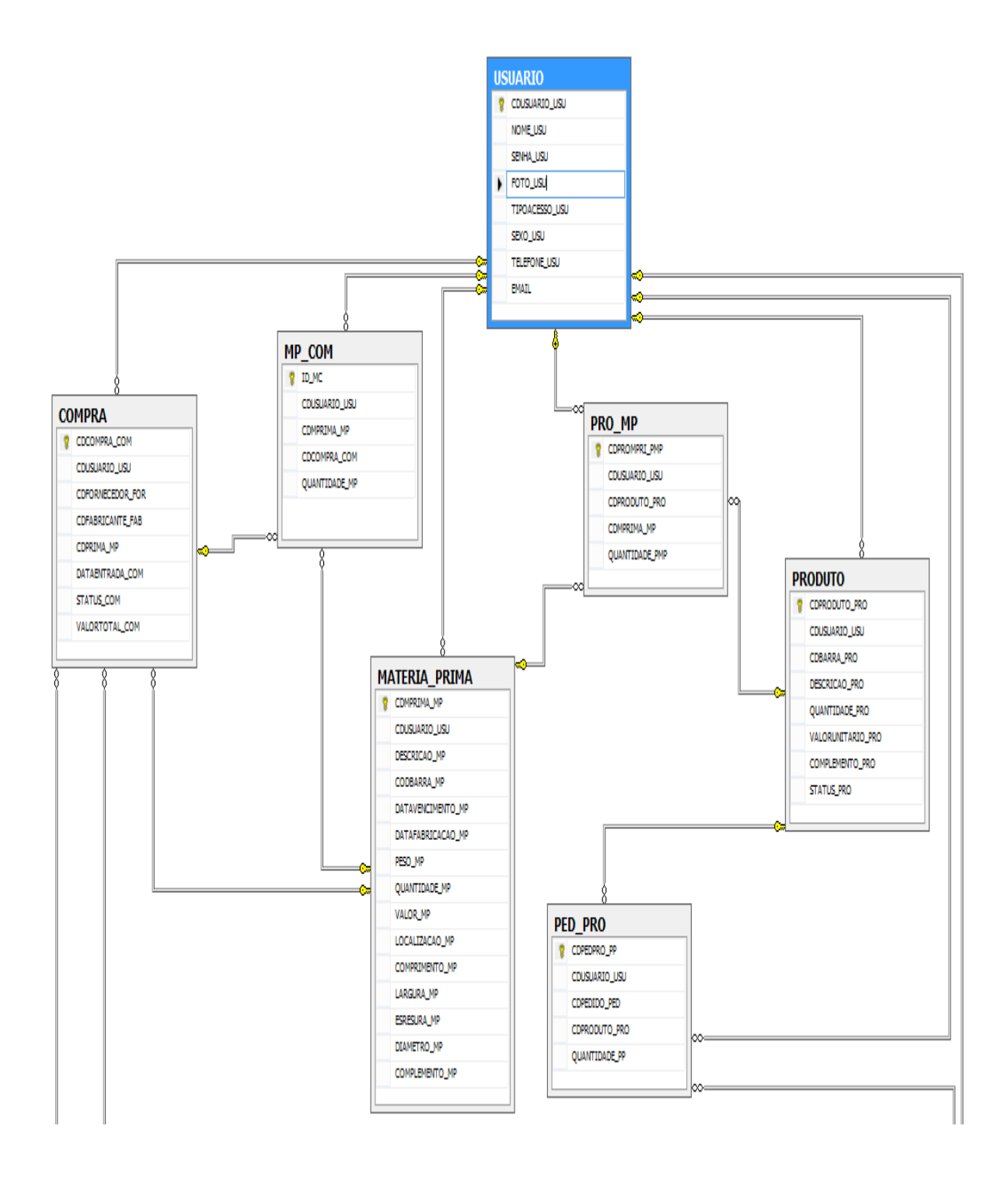

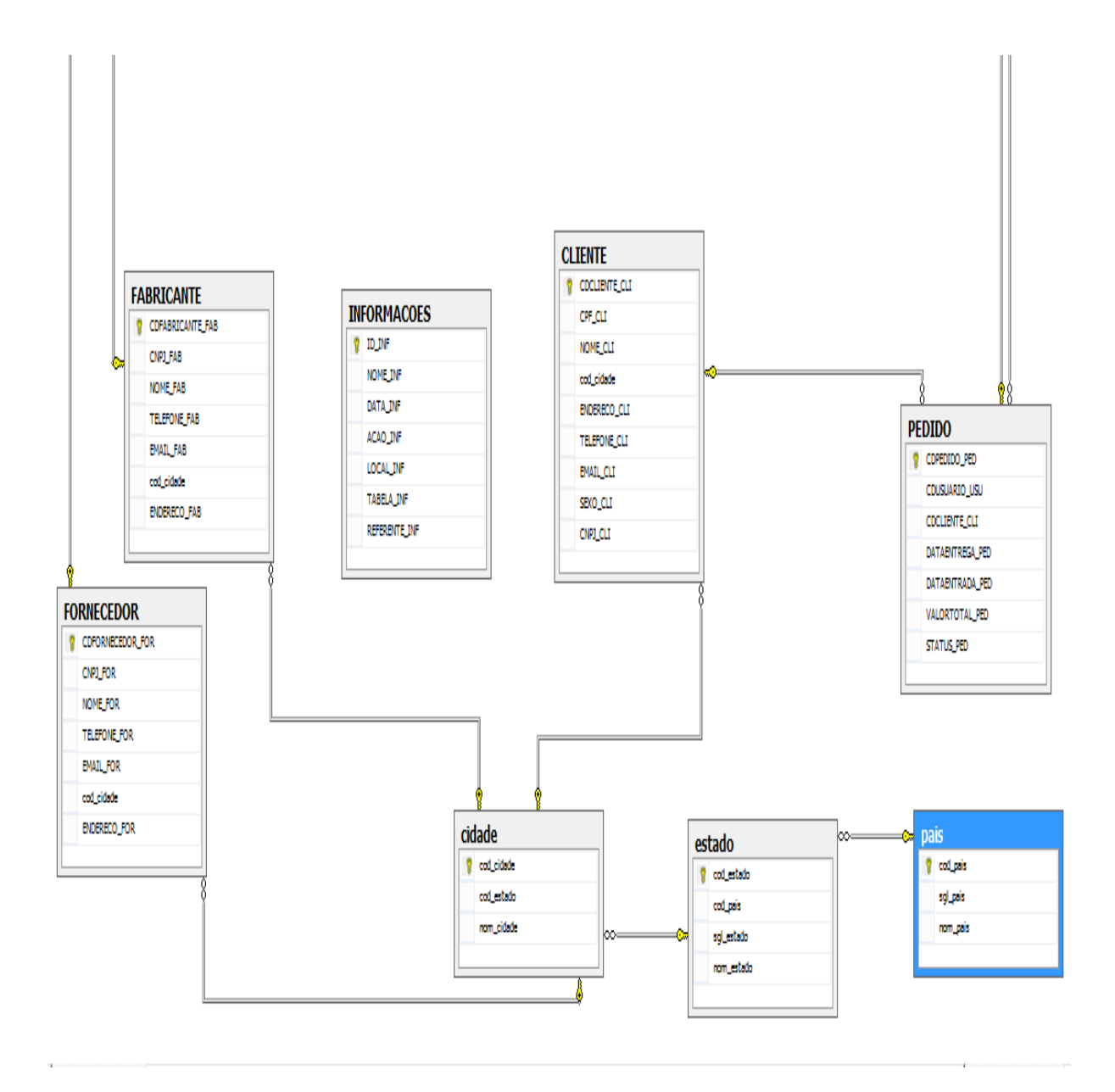

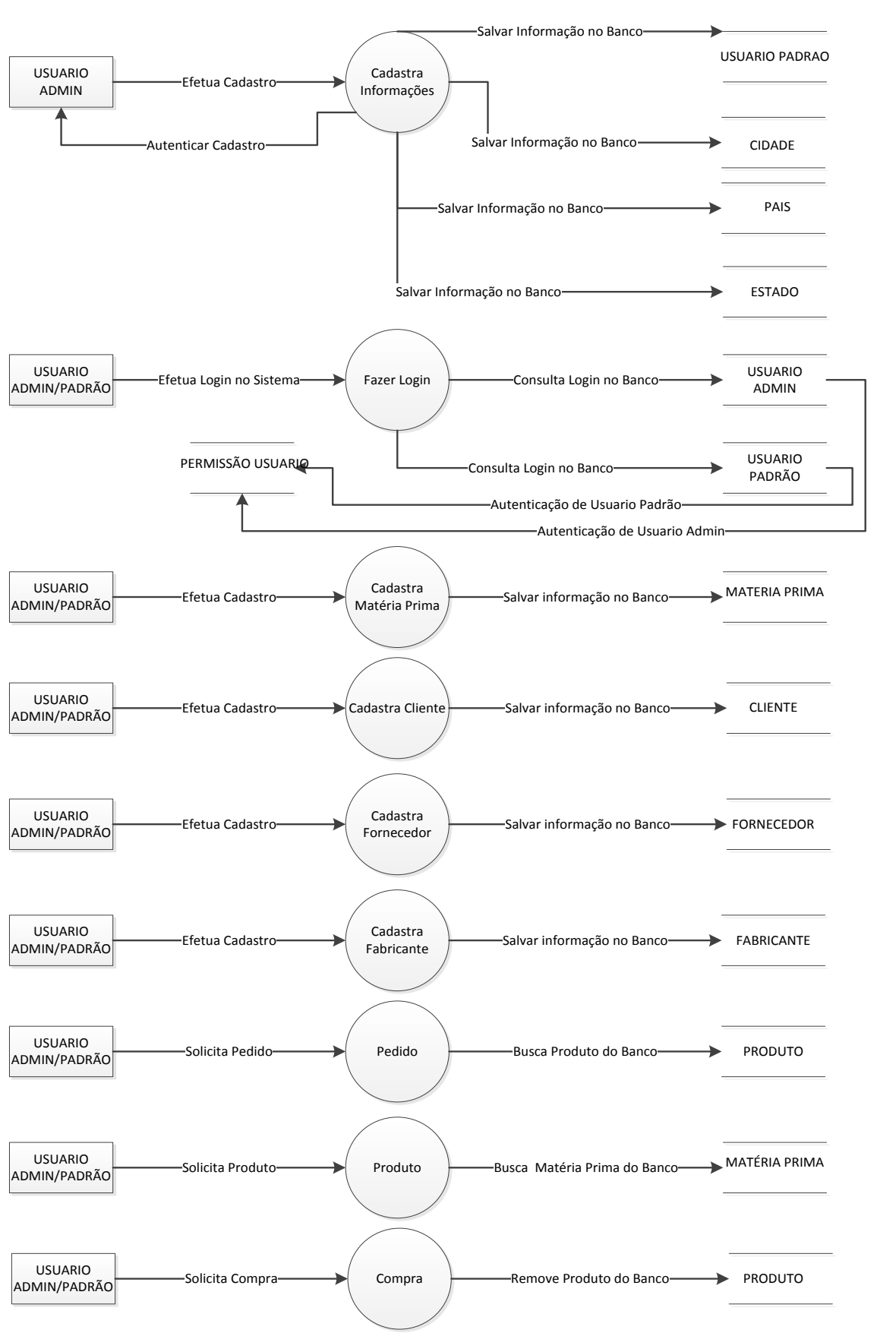

#### **5.2 DIAGRAMA DE FLUXO DE DADOS (DFD) - Microsoft Visio**

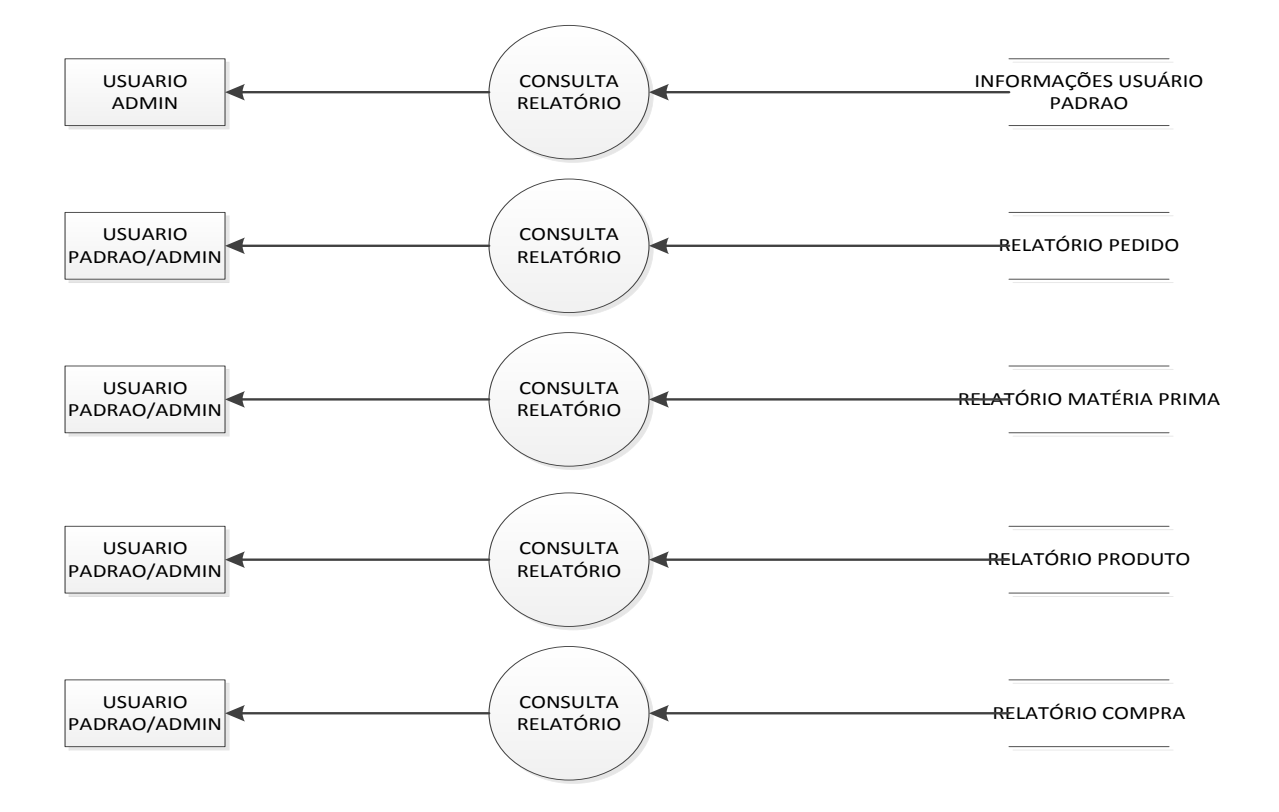

#### **Tela de Login**

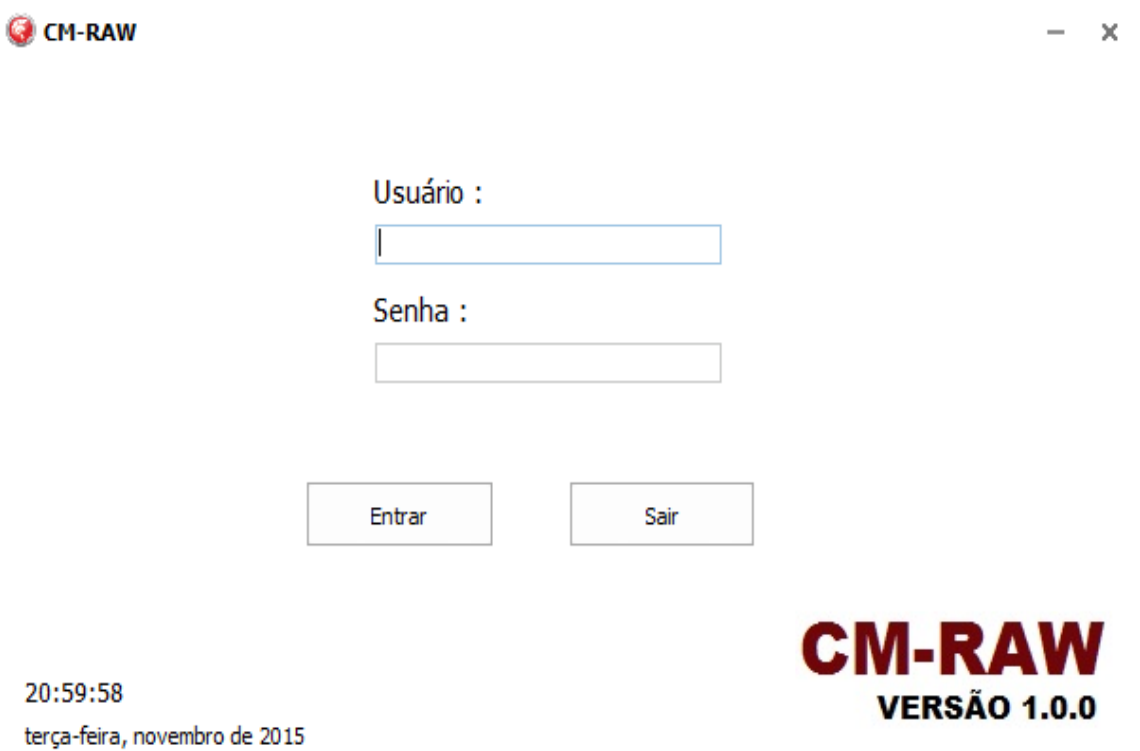

Na tela de Login deverão ser preenchidos os campos retratado na tela, digitando o *Usuário* e *Senha* para acessar o programa, após digitado clicar no botão *Entrar.* Só terá acesso ao software o usuário que tiver um cadastro no banco de dados da empresa, realizado pelo usuário admin que tem acesso ao cadastro de usuários. Caso não queira entrar no sistema temos o botão *Sair* para finalizar.

**Tela Inicial**

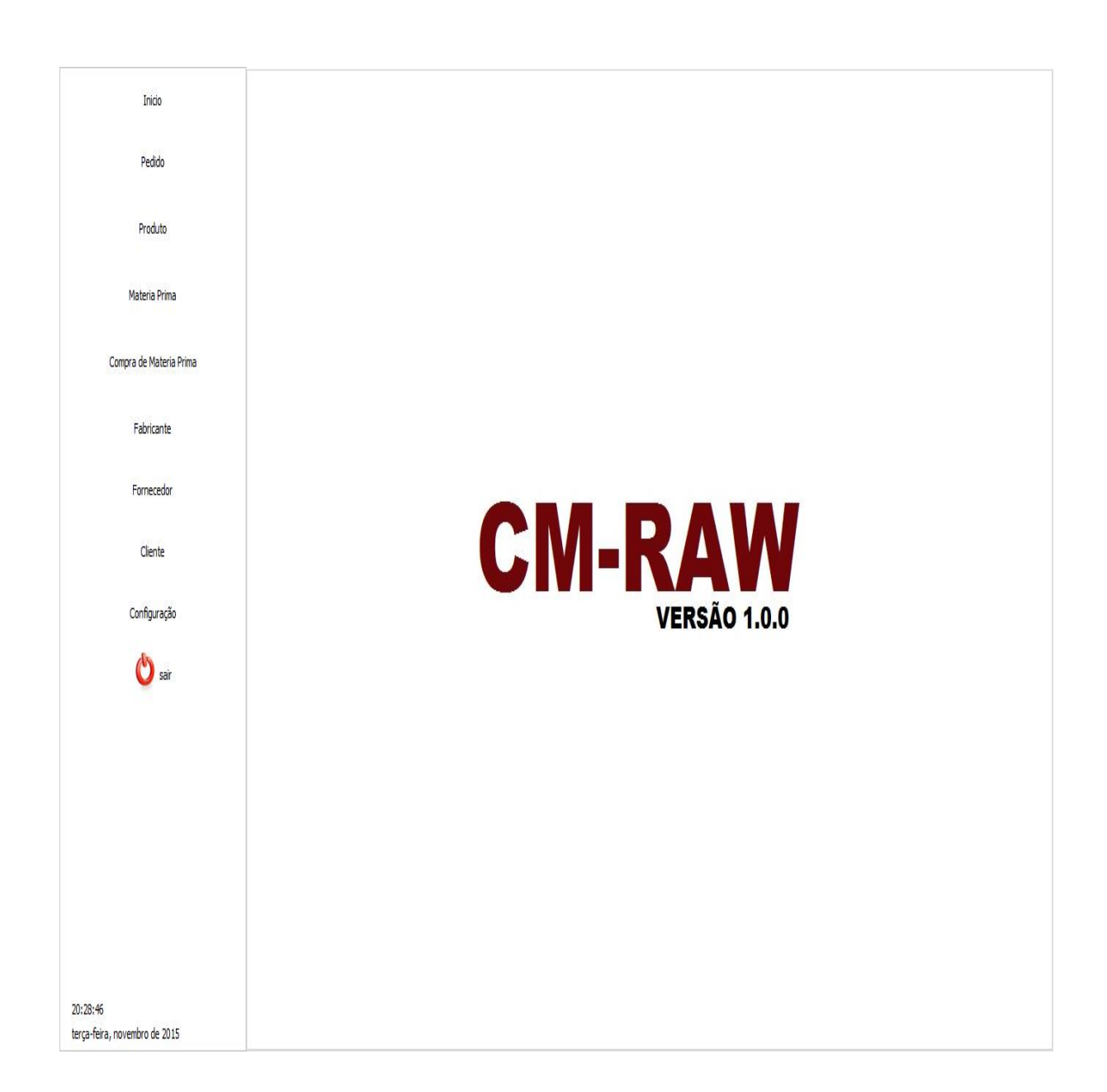

Essa tela é o menu inicial do software contendo a logo e diversos botões a esquerda que são: *Inicio*, *Pedido*, *Produto*, *Matéria Prima*, *Compra de Matéria Prima*, *Fabricante*, *Fornecedor*, *Cliente* e *Configuração* que ao serem clicados levaram as respectivas telas para o desenvolvimento das tarefas, temos também o botão *sair* que finaliza a execução do sistema.

#### **Tela de Pedidos**

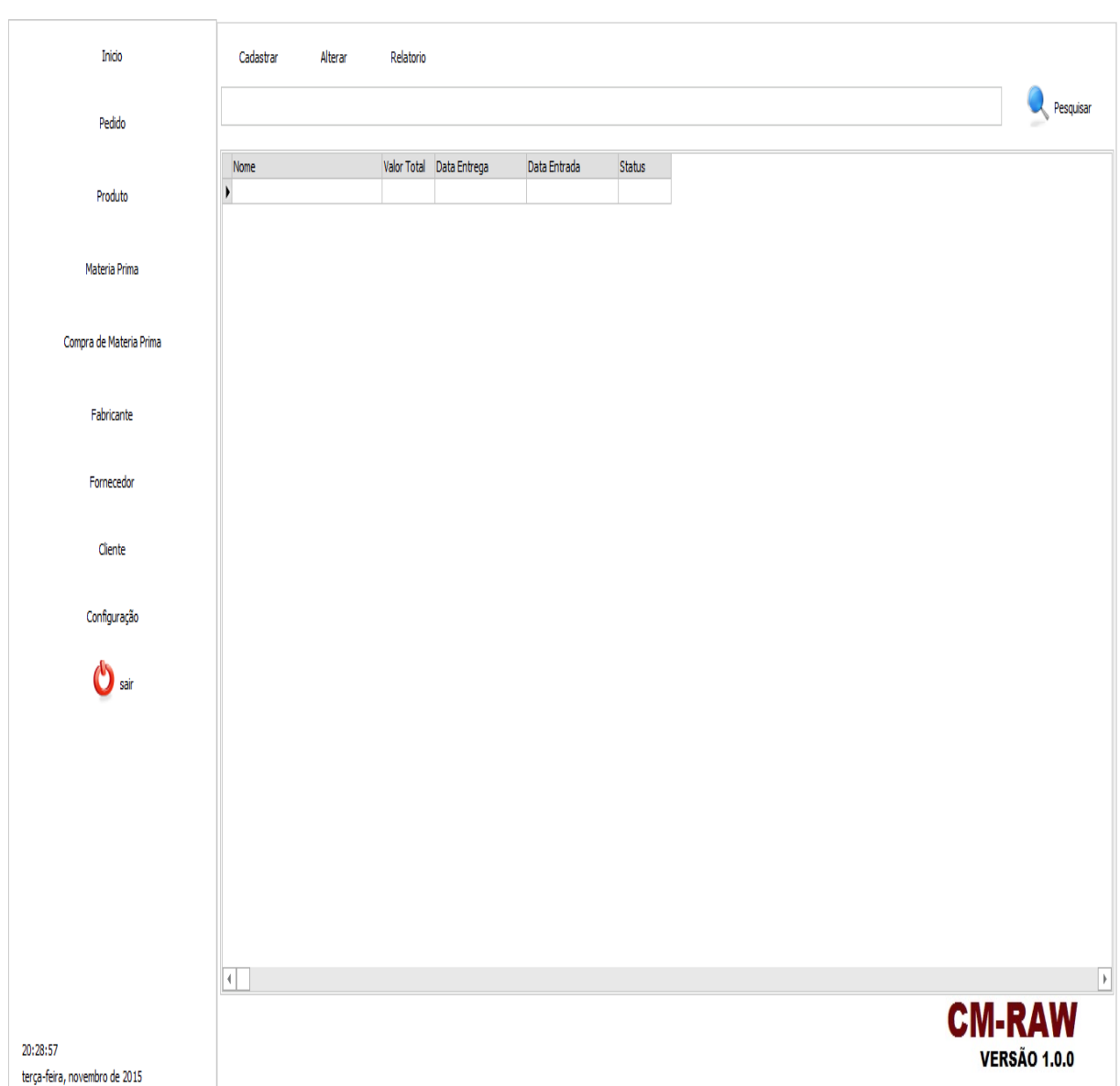

Nessa tela o usuário tem a opção de *Cadastrar*, *Alterar*, *Emitir* um relatório e até mesmo uma ferramenta de busca para facilitar na hora de procurar um pedido. Além disso, o usuário tem acesso a todos pedidos cadastrados no sistema contendo *Nome*, *Valor Total*, *Data Entrega*, *Data Entrada* e *Status*, possibilitando assim uma fácil visualização de pedidos já cadastrados.

#### **Cadastro de Pedido**

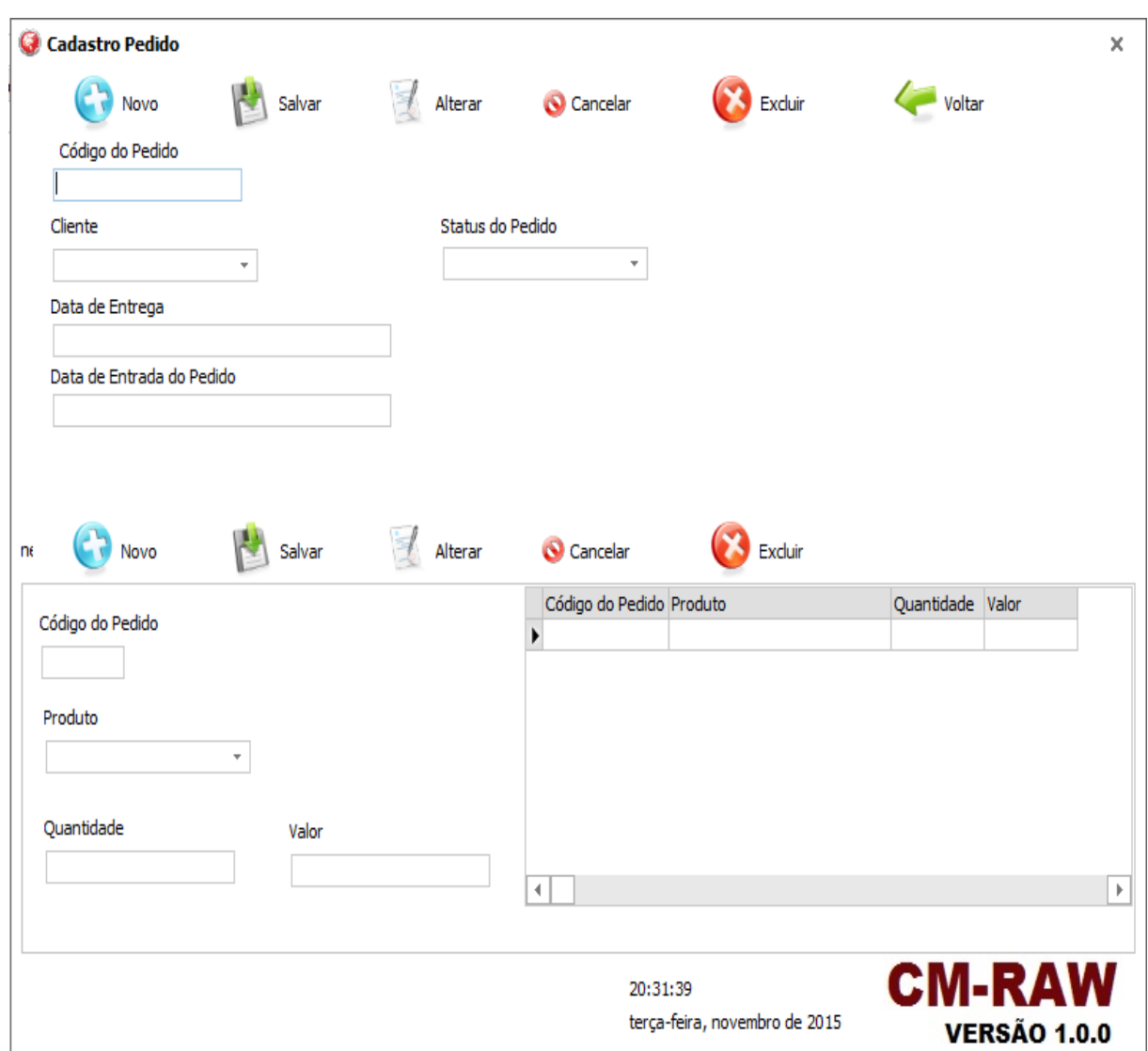

Nesta próxima tela é referente para o Cadastro de Pedidos, nela contém campos que devem ser preenchidos referentes aos pedidos, exibe informações sobre o mesmo, *Quantidade* e *Valor*. Essa tela contém 11 botões, 6 na parte de cima e 5 na parte de baixo com as funções de *Novo*, *Salvar*, *Alterar*, *Cancelar*, *Excluir* e *Voltar* que são responsáveis pela edição dos registros.

#### **Tela de Produtos**

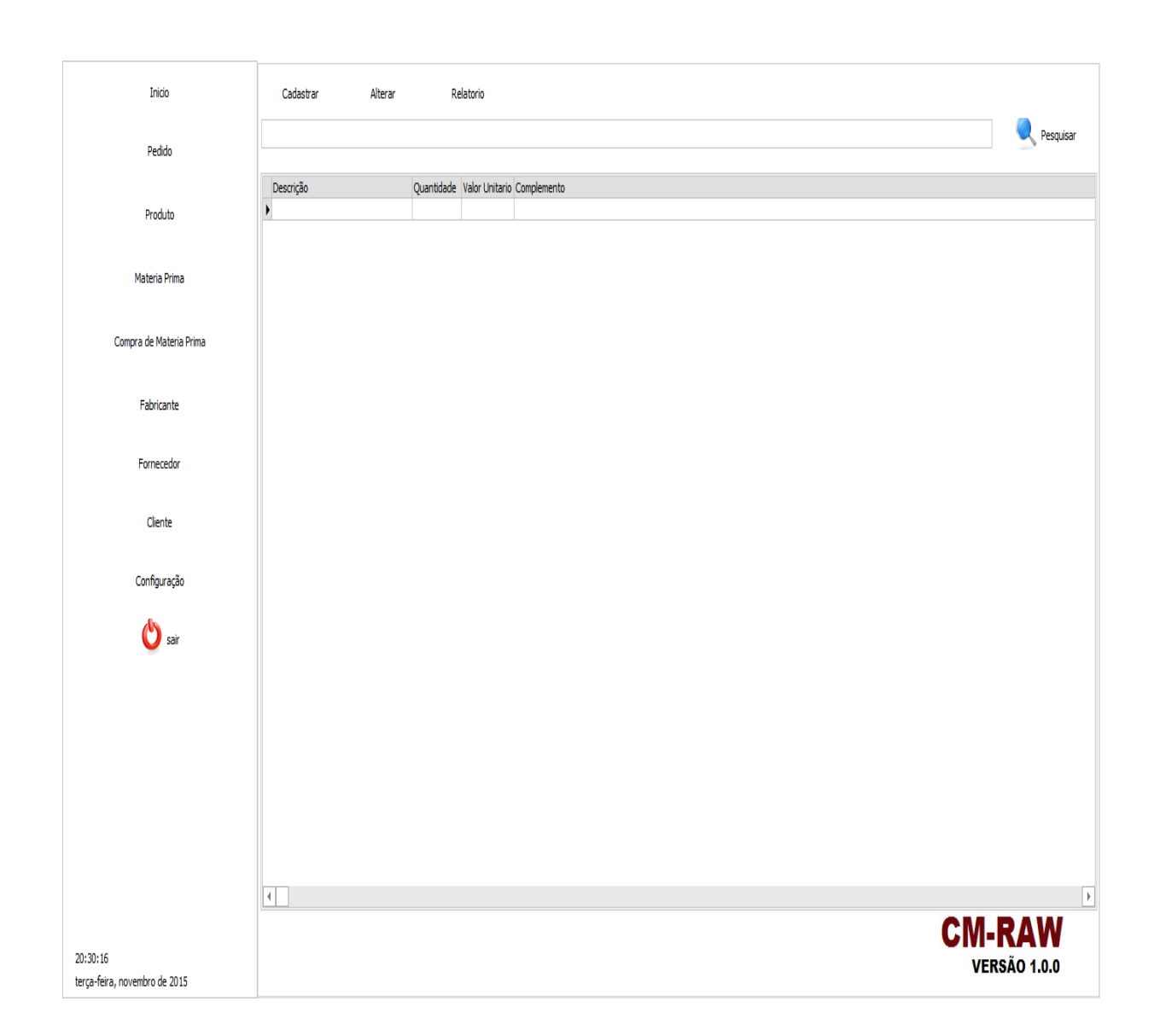

Na Tela de Produtos o usuário pode ver os itens cadastrados, quantidades, valor unitário e complemento. Além de poder usar os botões *Alterar*, *Cadastrar*, *Relatório* para emitir um relatório de buscas sobre os produtos com o botão *Pesquisar*.

#### **Cadastro de Produto**

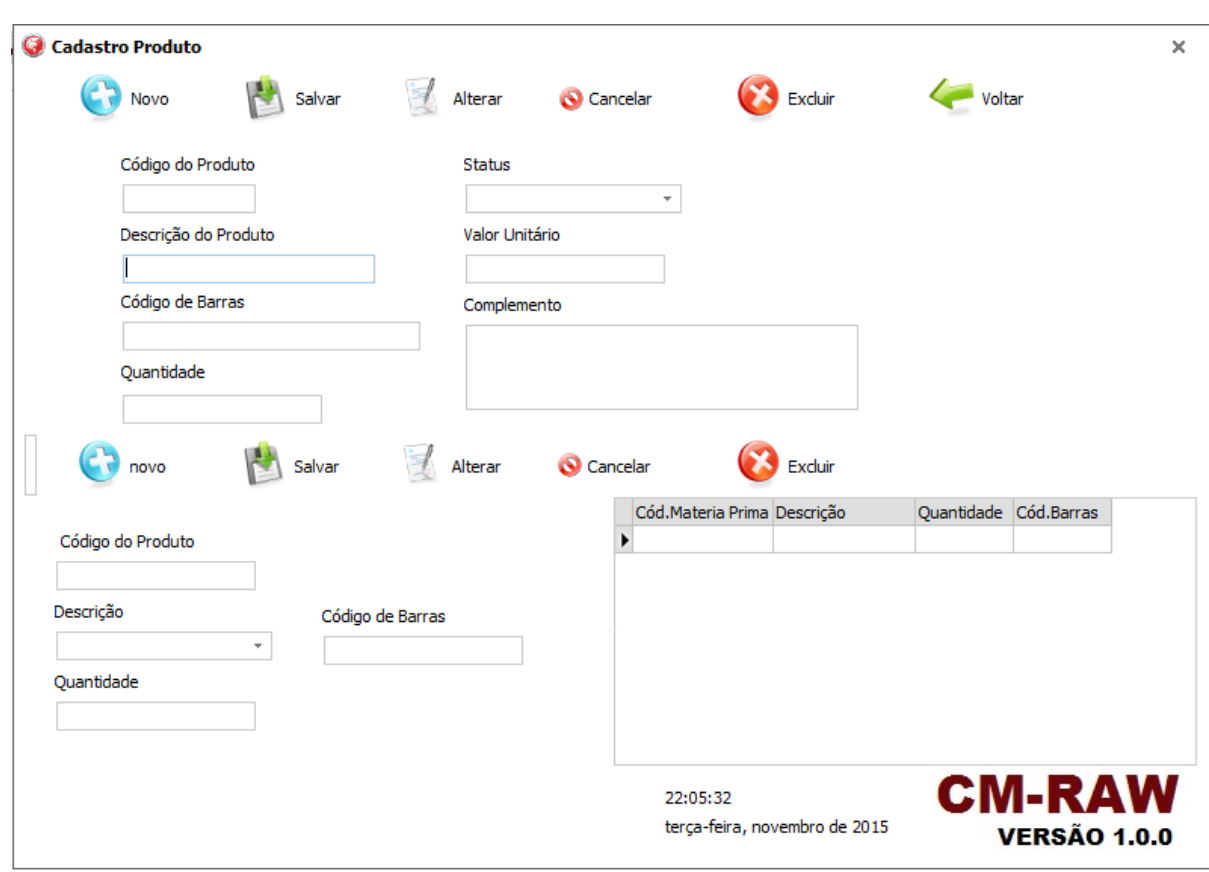

Essa tela é referente para Cadastrar Produtos, nela contém campos que devem ser preenchidos referentes aos produtos, exibe informações sobre o mesmo. Ao lado informa o *Código de Matéria Prima*, *Descrição*, *Quantidade* e *Código de Barras*. Essa tela contem 11 botões, 6 na parte de cima e 5 na parte de baixo com as funções de *Novo* cadastro, *Salvar*, *Alterar*, *Cancelar*, *Excluir* e *Voltar*.

### **Tela de Matéria Prima**

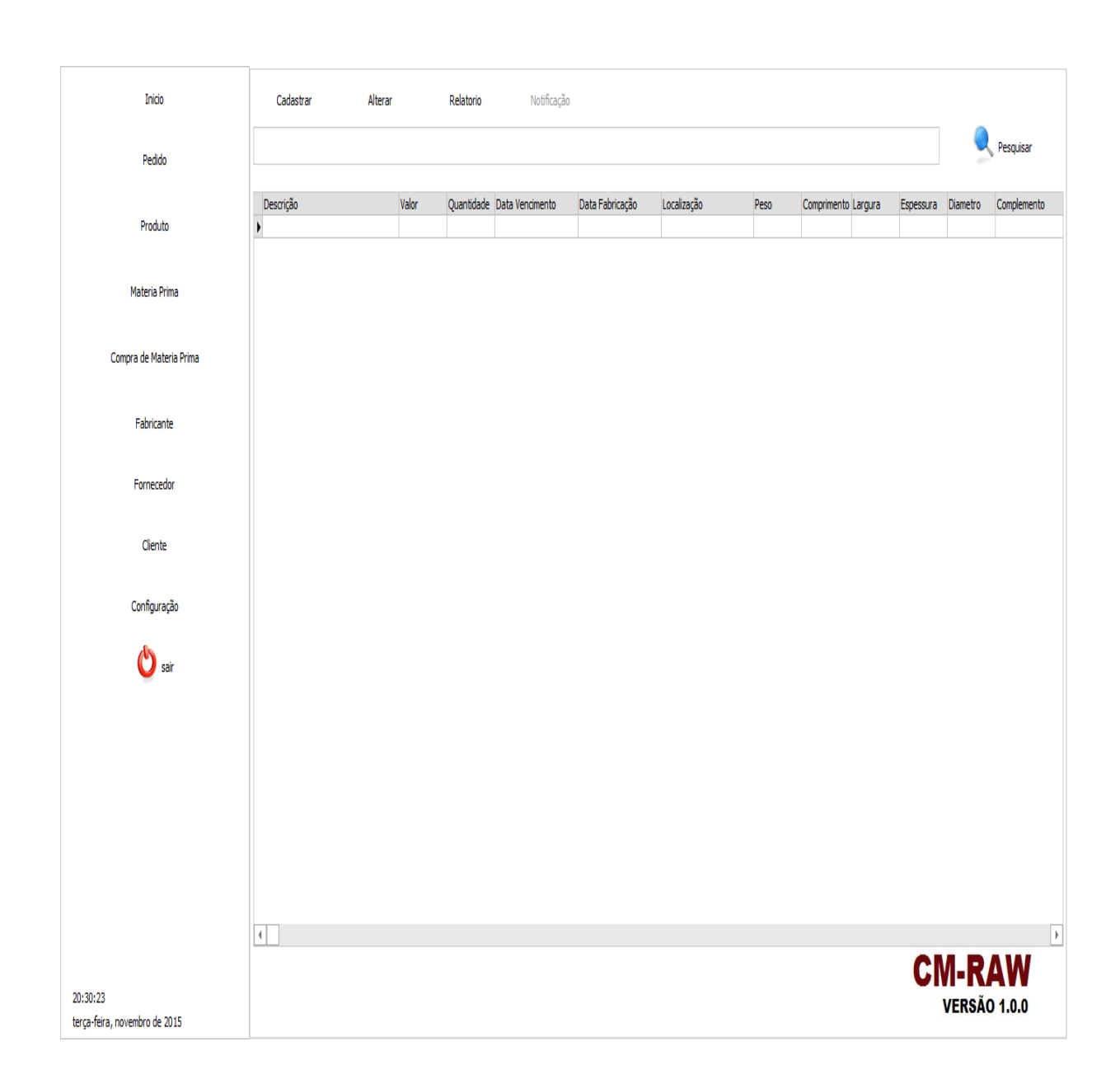

Podemos observar na tela de matéria prima os botões para *Alterar*, *Cadastrar* e *Emitir Relatórios*. Também uma ferramenta para pesquisa de registro, contem também todos os produtos cadastrados no sistema, podem assim facilitar a visualização superficial dos itens cadastrados.

#### **Cadastro de Matéria Prima**

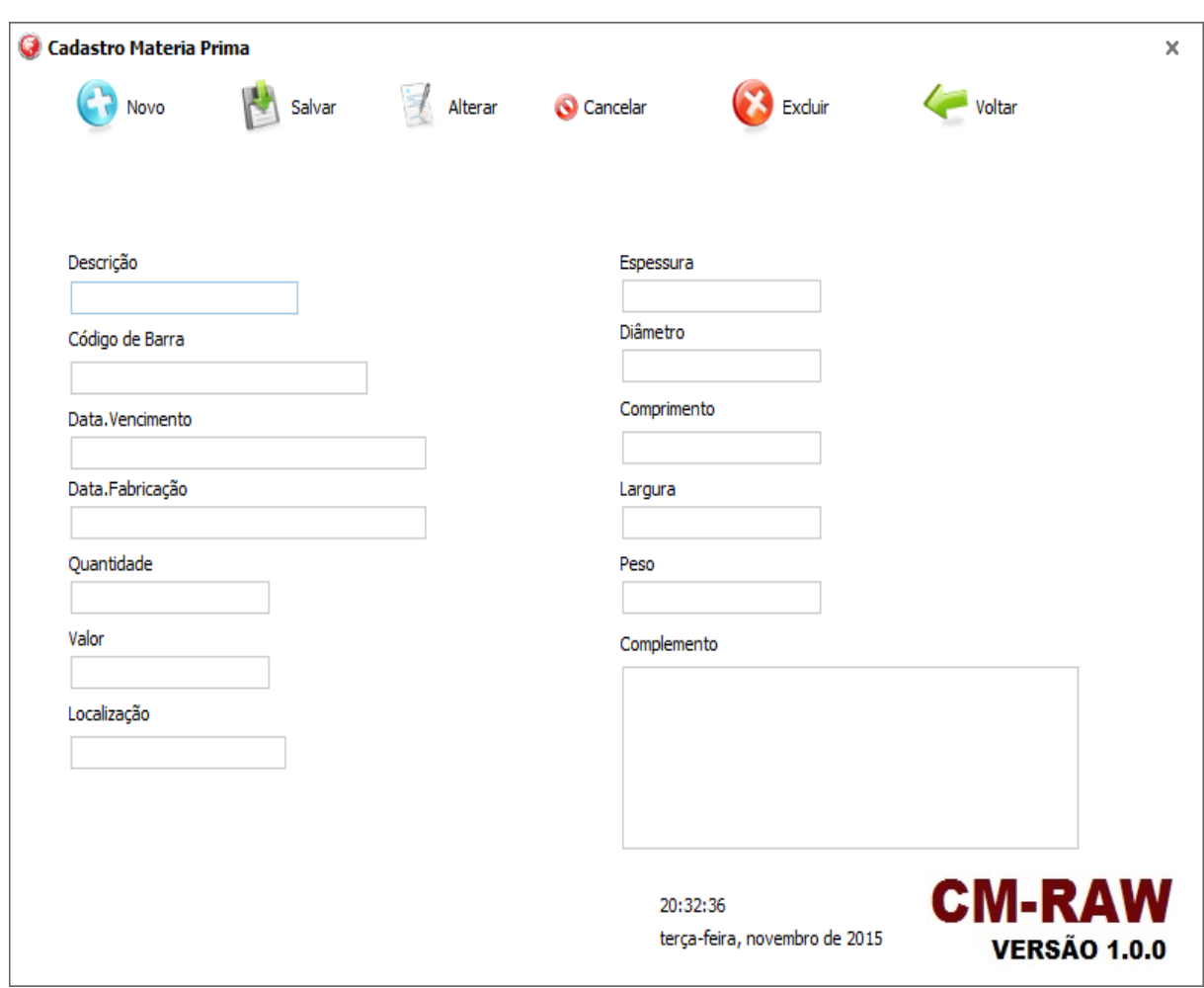

Temos na tela de Cadastro de Matéria Prima a opção de cadastrar, no botão *Novo*, *Salvar* onde as informações serão armazenadas no banco de dados onde poderão ser visualizadas por todos os usuários, opção de *Alterar*, *Cancelar*, *Excluir* e uma opção de *Voltar* para a tela anterior, está presente também as descrição para se cadastrar um item como *Descrição*, código de barra, data de vencimento, *Data de Fabricação*, *Quantidade*, *Valor*, *Localização*, *Espessura*, *Diâmetro*, *Comprimento*, *Largura*, *Peso* e *Complemento* para informações adicionais.

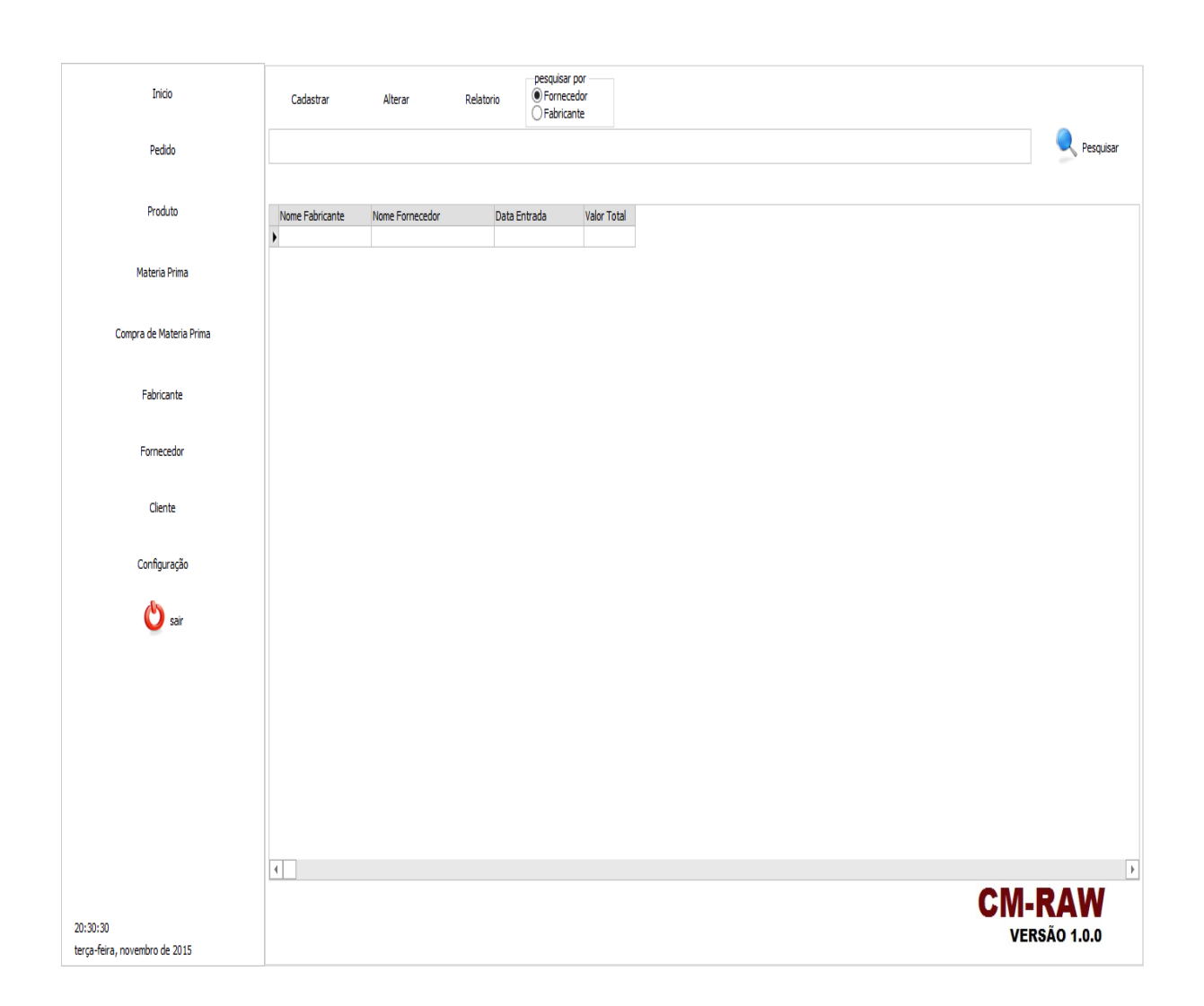

#### **Tela de Compra de Matéria Prima**

Temos na tela de Controle de Compra de Matéria Prima, botões com as funções de *Cadastrar*, *Alterar* um registro, *Emitir* relatórios e opções de escolha que permite pesquisar por *Fornecedor* ou pelo *Fabricante*, podemos observar também os campos com *Nome do Fabricante*, *Nome do Fornecedor*, *Data de Entrada* e também o *Valor Total*, mostrando assim as informações mais importantes dos registros.

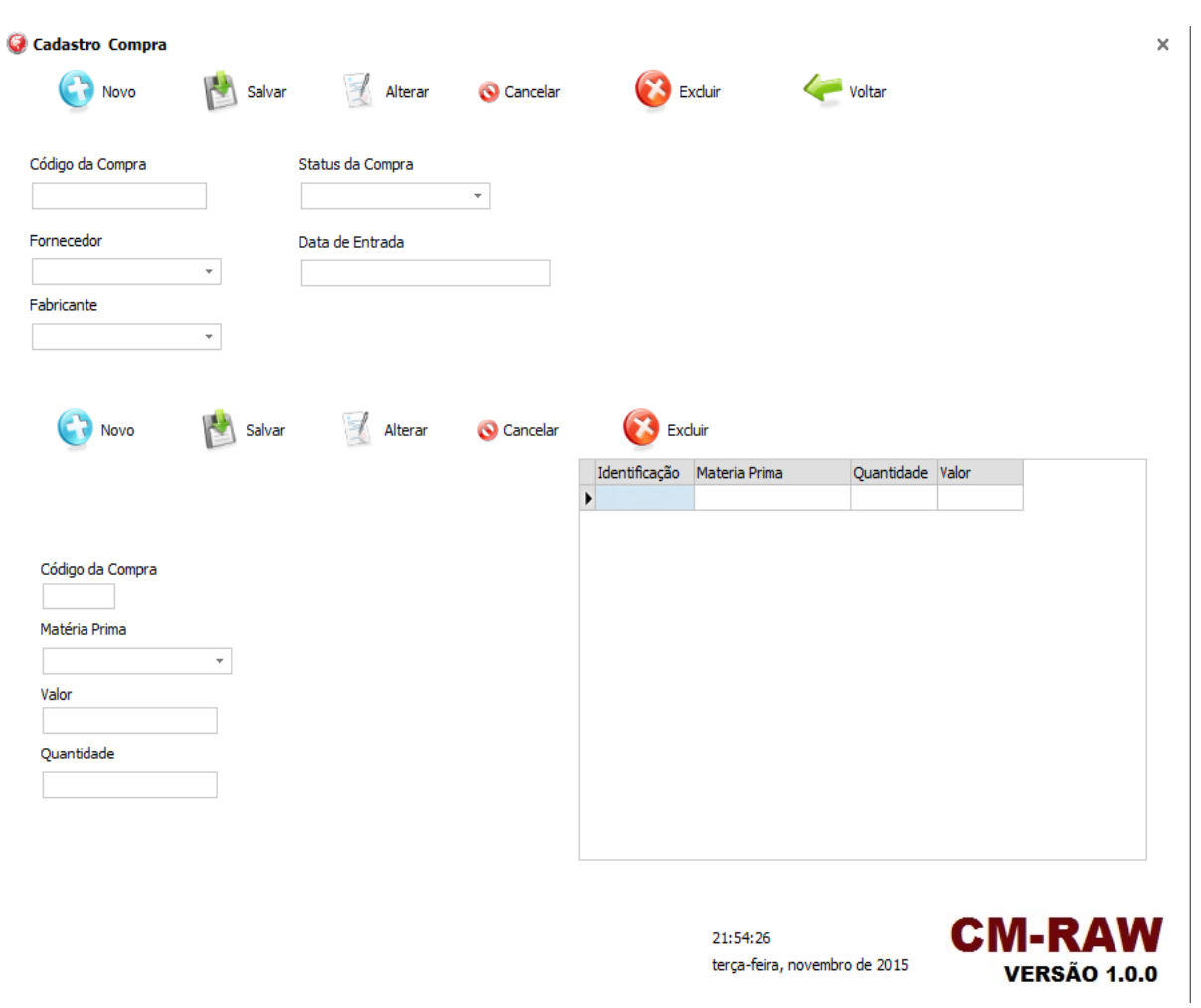

#### **Cadastro de Compra de Matéria Prima**

Essa é a tela de Cadastro de Compra de Matéria Prima. Temos os Campos *Código de Compra*, *Fornecedor*, *Fabricante*, *Status da Compra* e *Data de Entrada*. Possui 6 Botões: *Novo*, *Salvar*, *Alterar*, *Cancelar*, *Excluir* e *Voltar*.

Na parte de baixo, temos: *Código da Compra*, *Matéria Prima*, *Valor* e a *Quantidade* de Matéria Prima comprada. Ao lado temos os dados da Matéria Prima comprada.

#### **Tela de Fabricante**

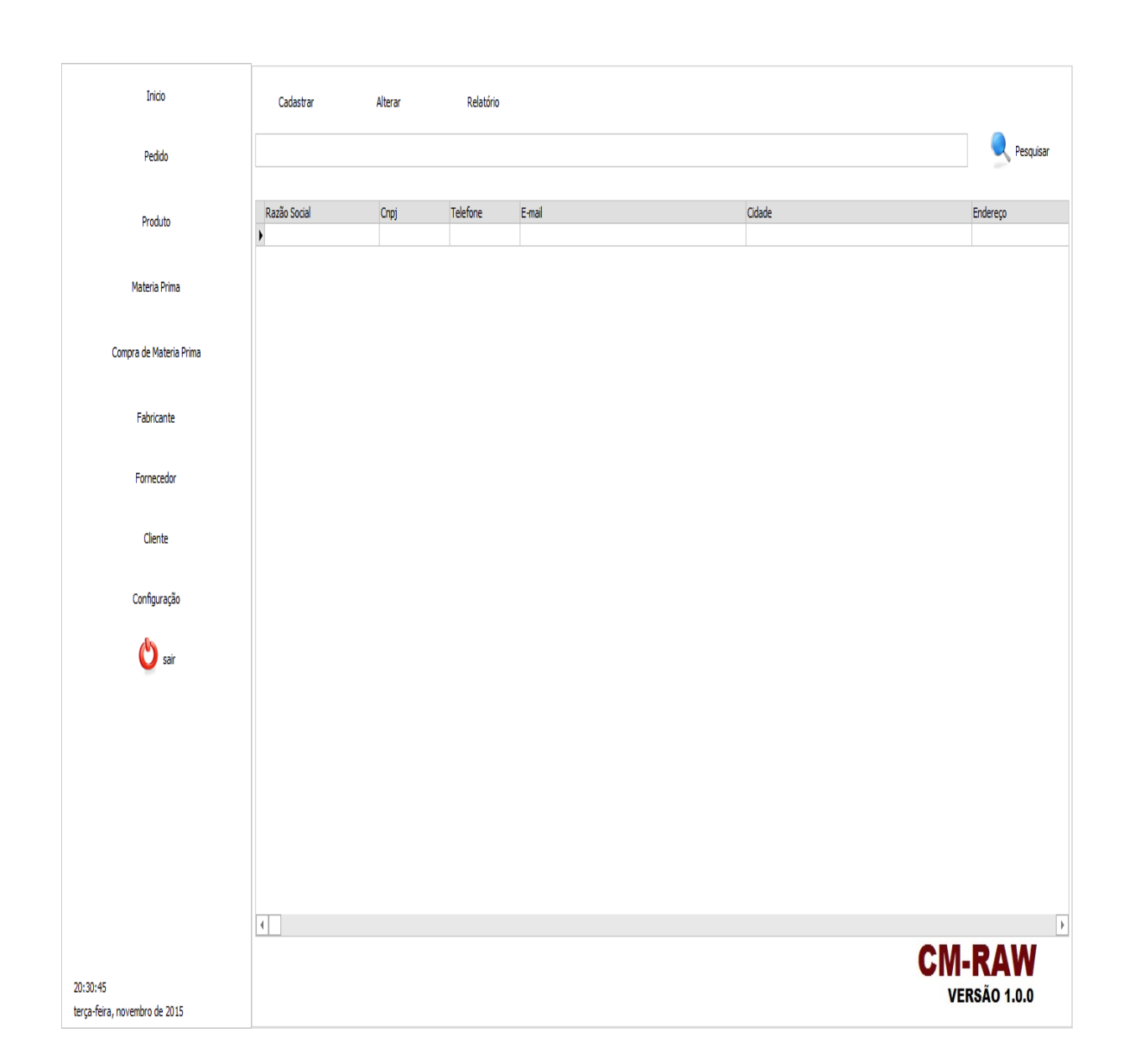

A tela de fabricante possibilita ao usuário *Cadastrar* um novo fabricante, *Alterar* um registro já existente, e ainda podemos emitir um *Relatório* com dados importantes sobre o fabricante, conseguimos buscar pela barra de pesquisa informações e chegar a um resultado mais preciso para o usuário, apresenta uma tela onde são emitidos todos os registros cadastrados em nosso software.

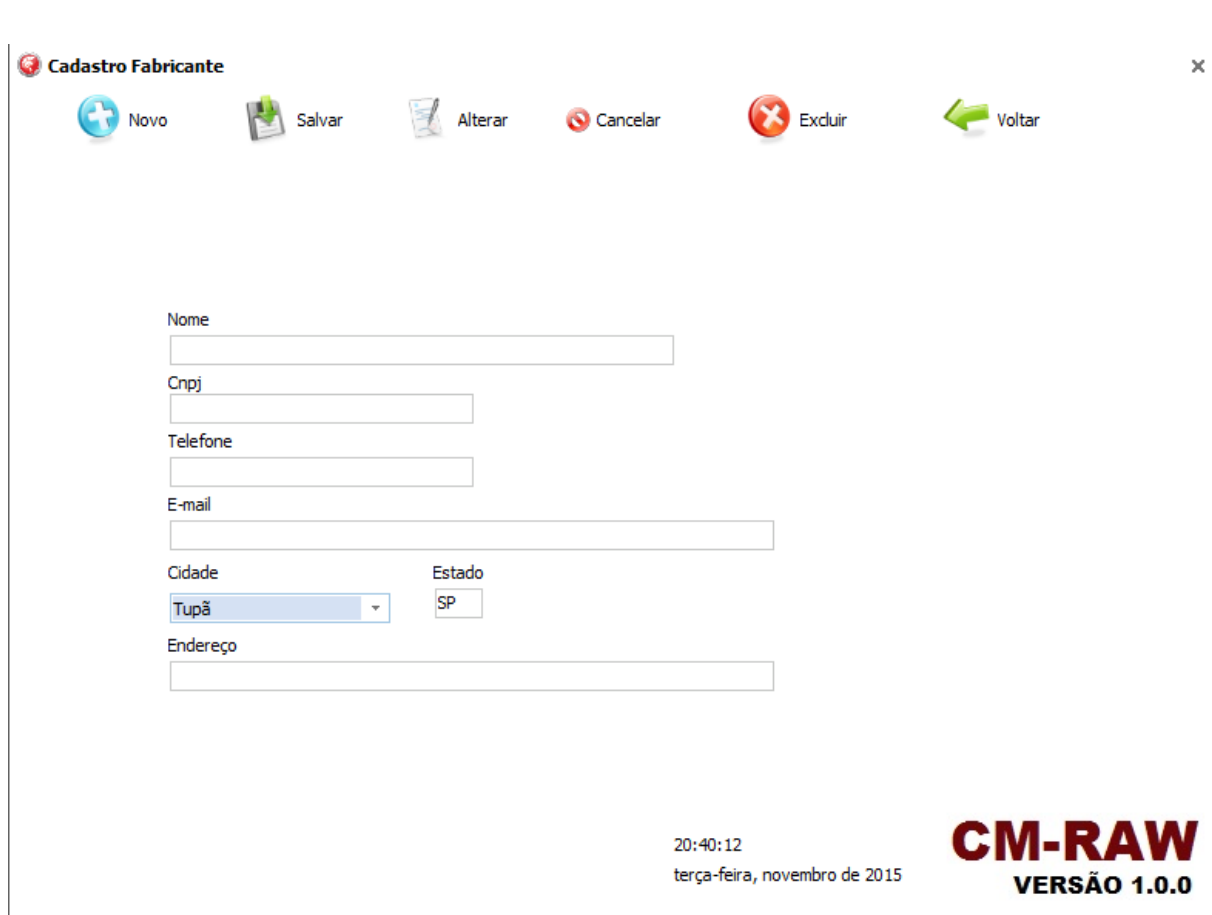

#### **Cadastro de Fabricante**

Nessa tela podemos cadastrar os fabricantes podendo guardar informações principais como *Nome*, *Cnpj*, *Telefone*, *E-mail*, *Cidade*, *Estado* e *Endereço*, contamos com botões na parte superior da tela que possuem a função de criar um *Novo* registro, *Salvar*, *Alterar*, *Cancelar*, *Excluir* e *Voltar* para o menu inicial.

#### **Tela de Fornecedor**

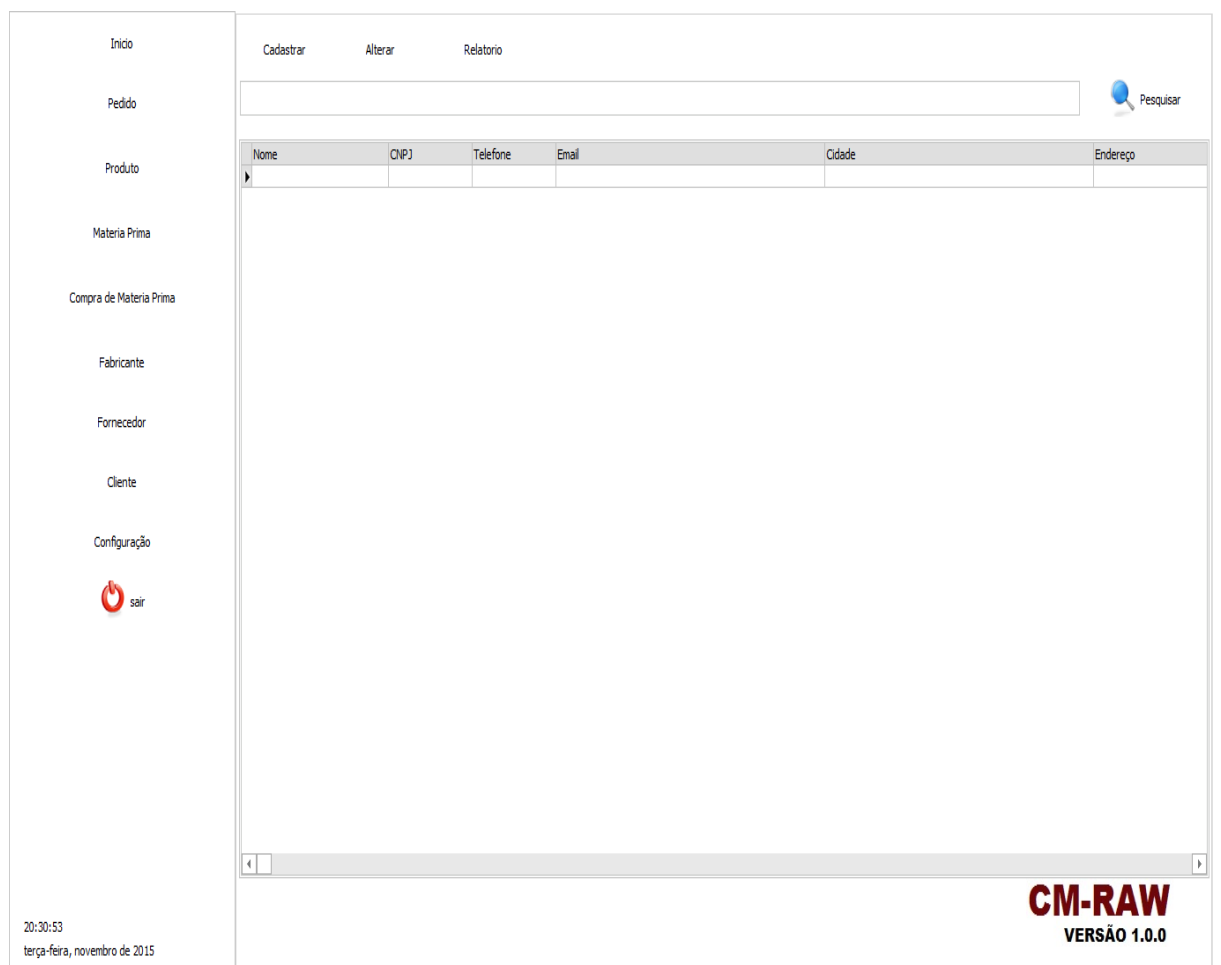

Nessa tela o usuário tem opções de *Cadastrar*, *Alterar* um Fornecedor e *Relatórios*. Também um botão *Pesquisar* para obter resultados dos Fornecedores existentes. No grid de consultas temos os campos *Nome*, *CNPJ*, *Telefone*, *E-mail*, *Cidade* e *Endereço* o usuário consegue ter todos os dados disponíveis seja cadastrando ou fazendo uma simples consulta.

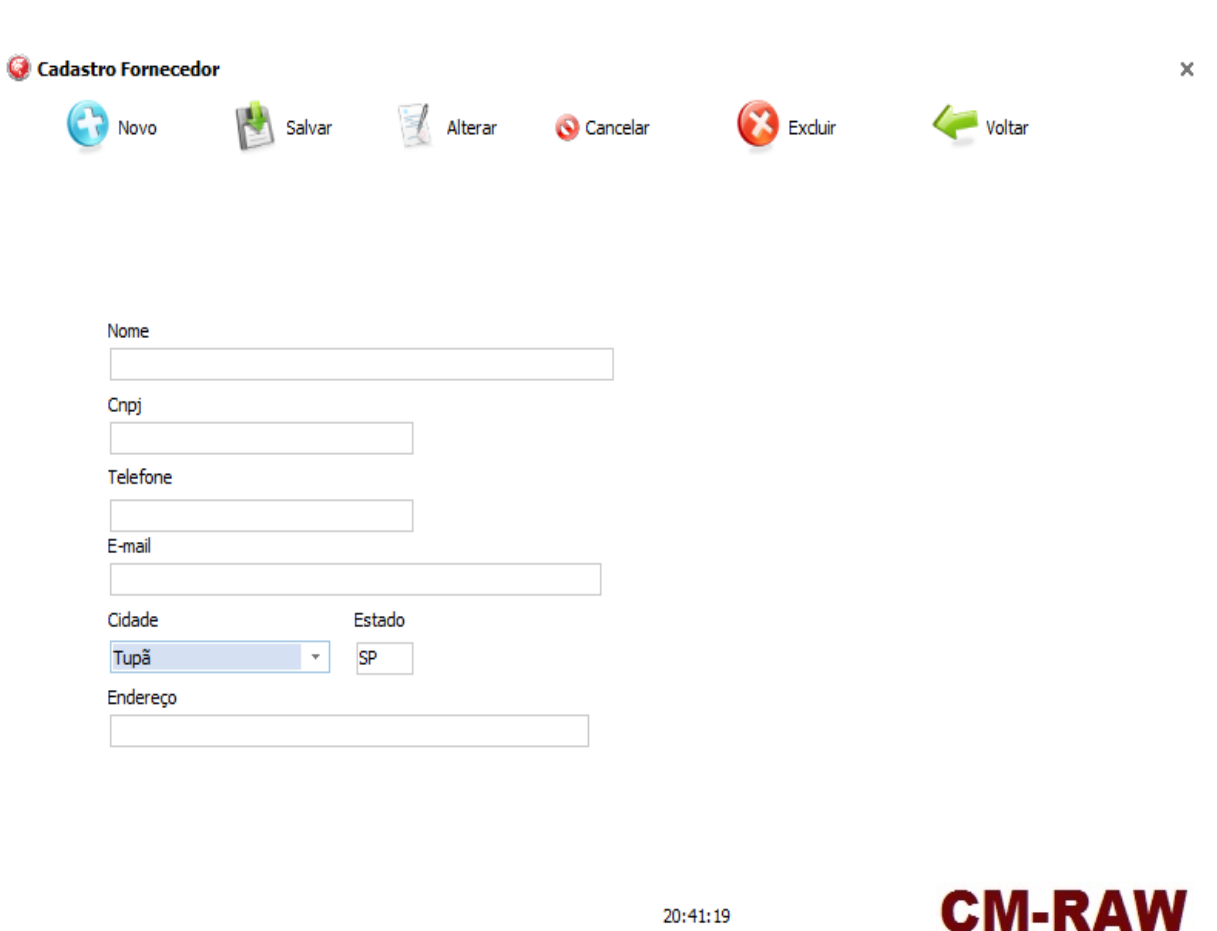

Na tela cadastro de fornecedor o usuário tem disponíveis os seguintes campos, *Nome*, *Cnpj*, *Telefone*, *E-mail*, *Cidade*, *Estado* e o *Endereço*, os principais itens que compõe um cadastro, tornando de forma clara a fácil o cadastro das informações necessárias.

terça-feira, novembro de 2015

**VERSÃO 1.0.0** 

#### **Cadastro de Fornecedor**

**Tela de Cliente**

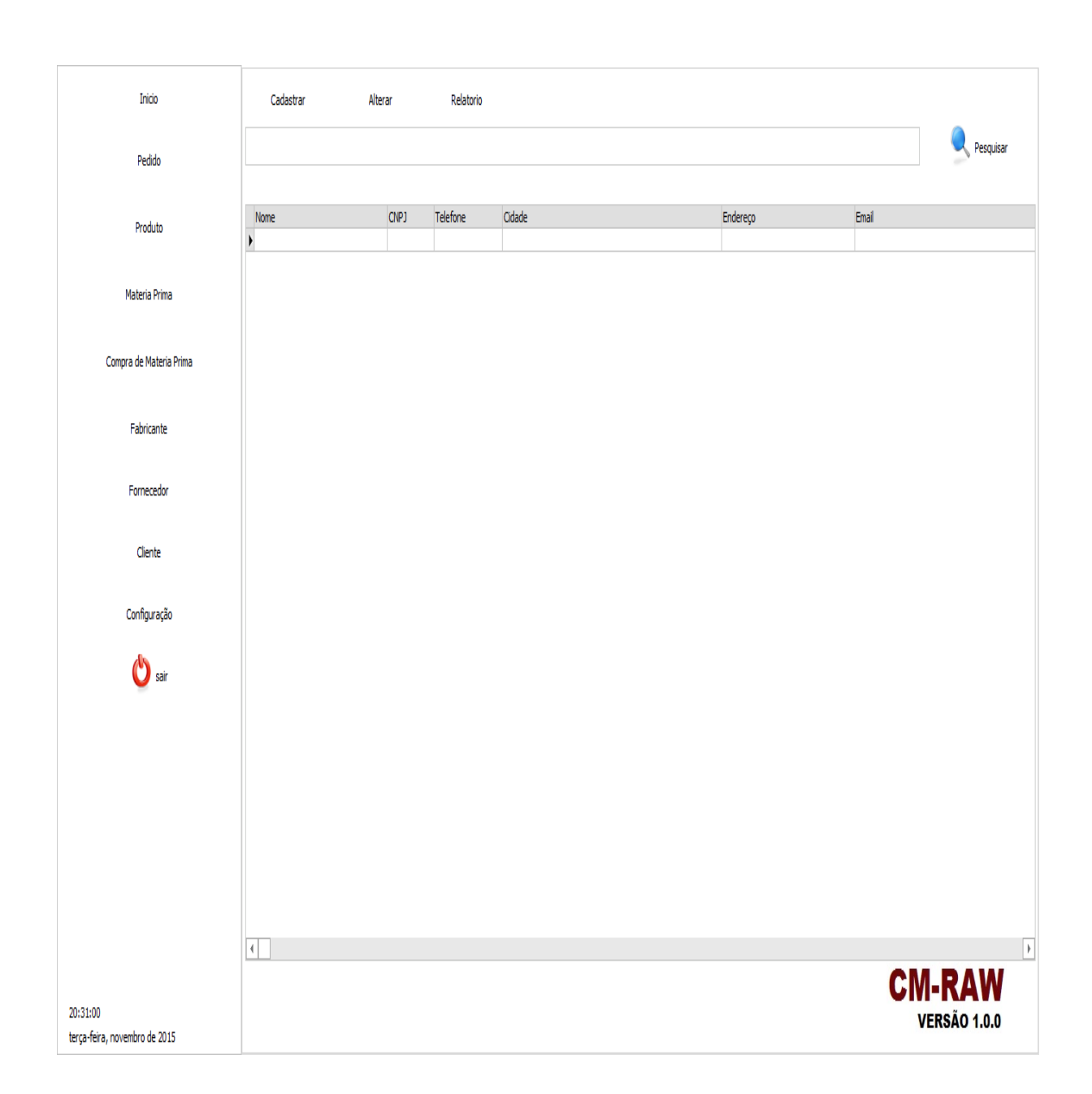

Na tela de cliente é possível *Cadastrar*, *Alterar* e obter *Relatórios* gerais ou de um cliente especifico, o usuário tem também disponíveis os seguintes campos, *Nome*, *CNPJ*, *Telefone*, *E-mail*, *Cidade*, *Estado* e o *Endereço* tanto para consulta quanto para cadastro.

#### **Cadastro de Cliente**

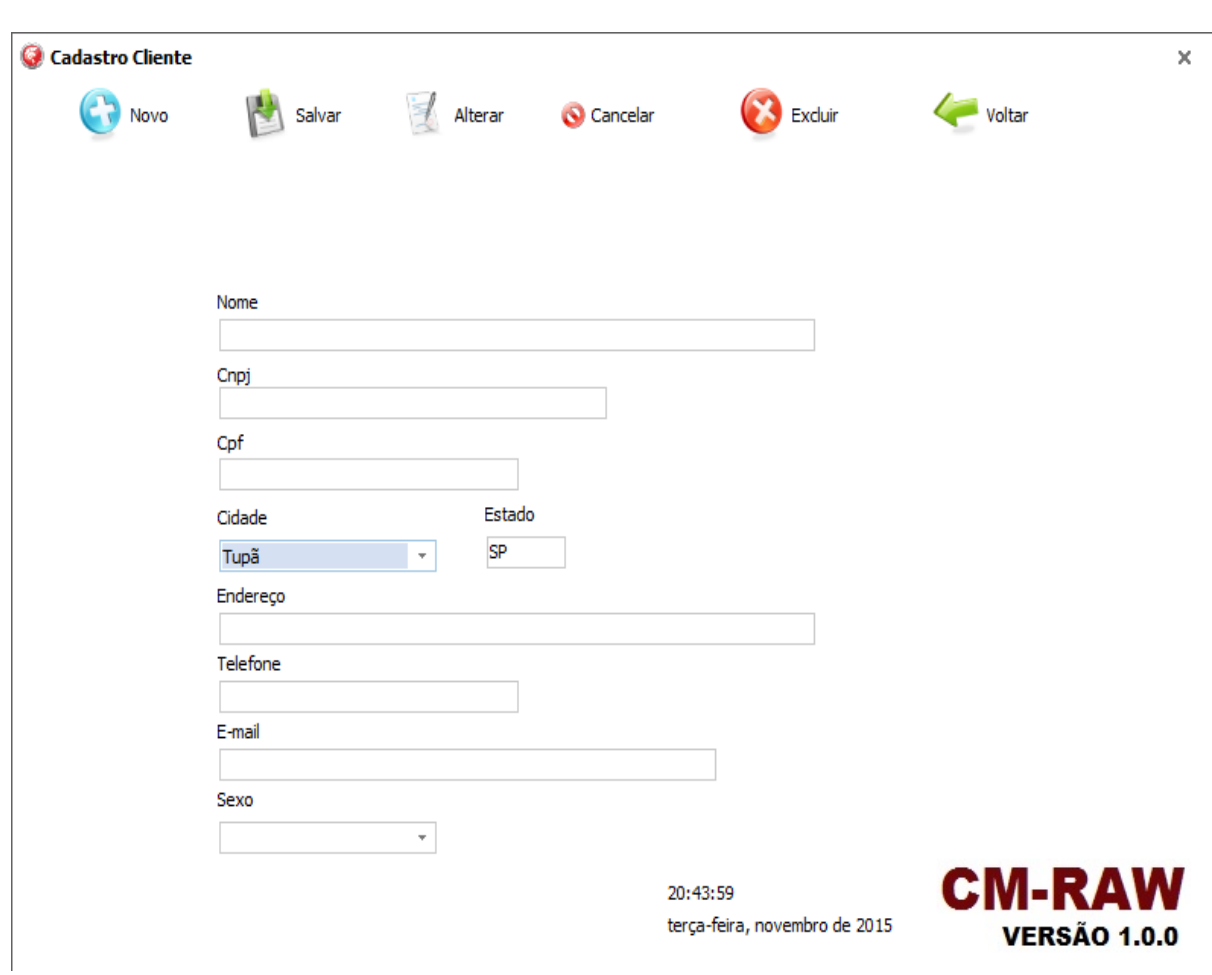

Temos na tela de cadastro de cliente campos com os respectivas informações sobre o cliente como *Nome*, *Cnpj*, *Cpf*, *Cidade*, *Estado*, *Endereço*, *Telefone*, *Email* e *Sexo* que possibilita saber mais sobre os clientes cadastrados, conseguimos também *Cadastrar* e *Salvar* um novo cliente, *Alterar* um registro já salvo, *Cancelar* uma ação, *Excluir* um registro e *Voltar* para tela inicial.

### **Tela de Configuração**

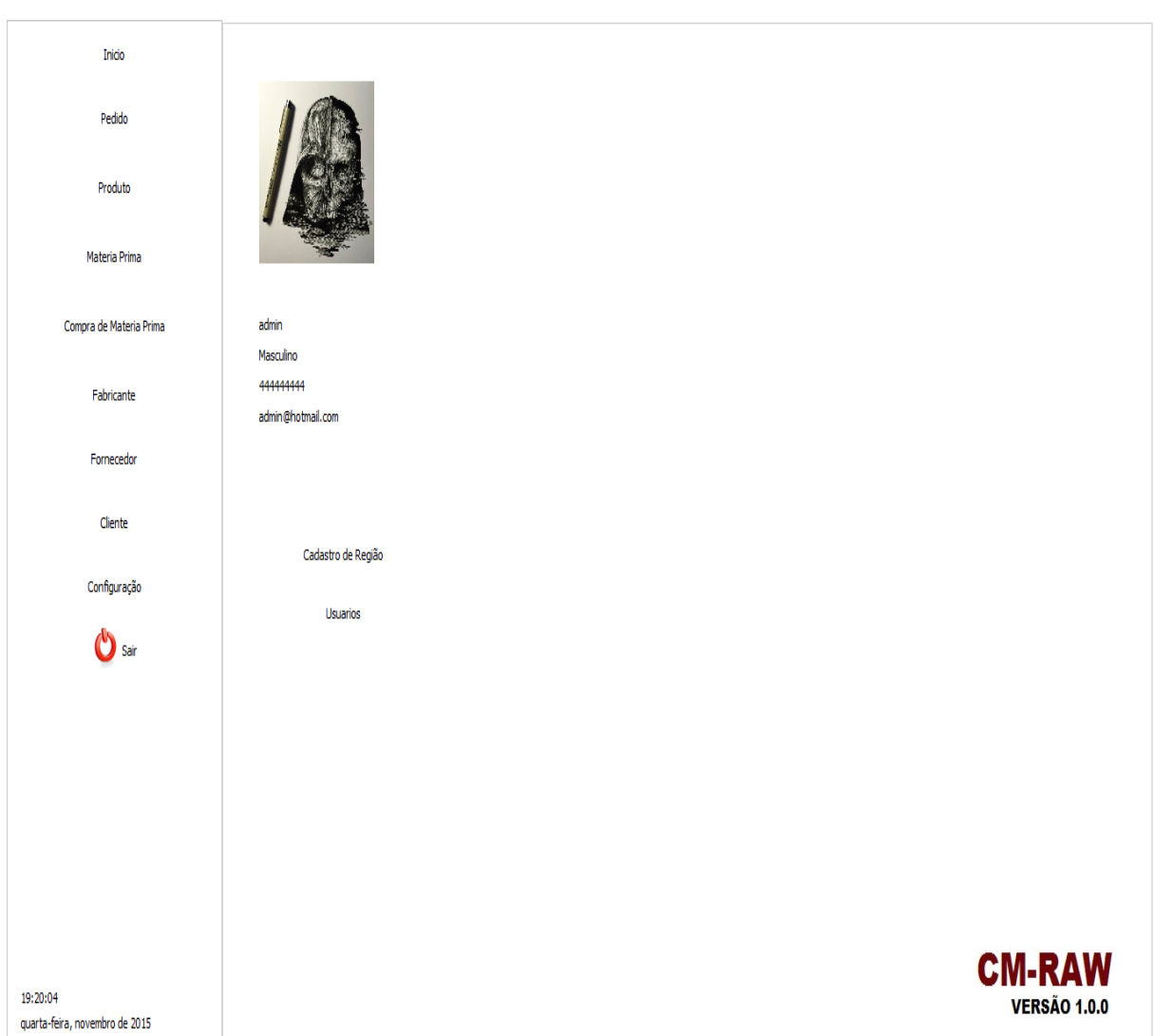

Nessa tela conseguimos identificar todos os dados do usuário cadastrado informando o *Nome*, *Sexo*, *Telefone* e *E-mail*.

Podemos também fazer o *Cadastro de Região* no Botão Cadastro de Região e criar um novo usuário para usar o sistema. Mas atenção, só quem possui permissão para cadastro nessa tela é o usuário admin, podendo limitar seu acesso.

#### Cadastro de Região  $\times$ Pais Cidade Estado / Alterar Salvar C<sub>7</sub> Novo Cancelar **B** Excluir  $\mathbb{N}$  $\overline{a}$ k, M Nome País Brasil  $\overline{\phantom{0}}$ Estado  $\overline{\phantom{a}}$ CM-RAW  $19:20:17$ quarta-feira, novembro de 2015 **VERSÃO 1.0.0**

**Cadastro de Região**

Nesta tela de Cadastro de Região, podemos Cadastrar *Cidade*, *Estado* e *País*.

Temos os botões: *Novo*, *Salvar*, *Alterar*, *Cancelar* e *Excluir* para fazer as determinadas funções. Ao lado temos outros botões para *Primeiro* Registro, *Anterior*, *Próximo* e *Último*.

Logo Abaixo os Campos: *Nome*, *País* e *Estado* para preencher conforme sejam os dados necessários.

#### **Tela de Usuários**

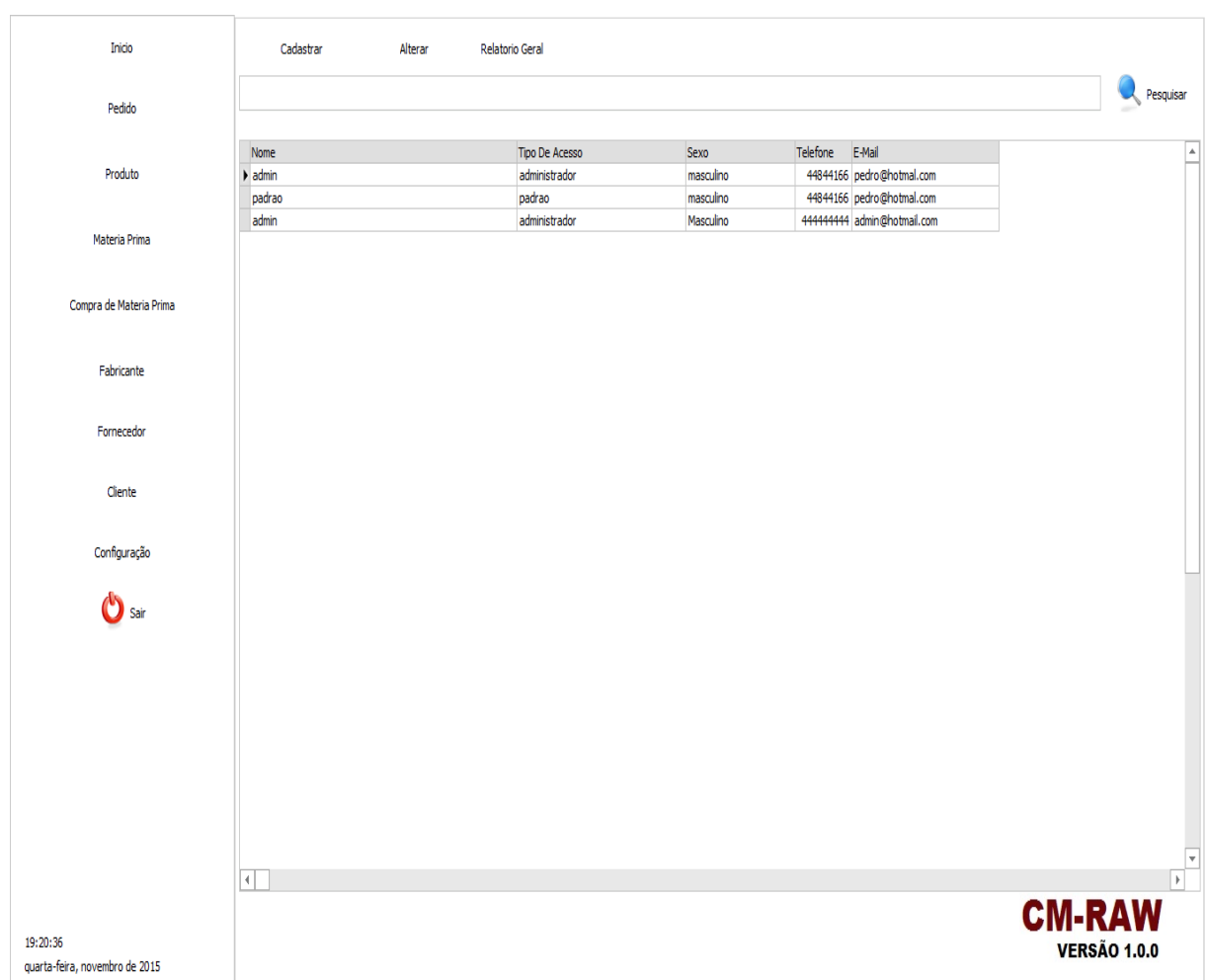

Essa tela informa todos usuários cadastrados no nosso sistema para o uso do mesmo, fornecendo dados de: *Nome*, *Tipo de Acesso*, *Sexo* , *Telefone* e *E-mail*.

Logo em cima temos os botões para *Cadastrar* um novo usuário, *Alterar* e gerar *Relatório Geral*.

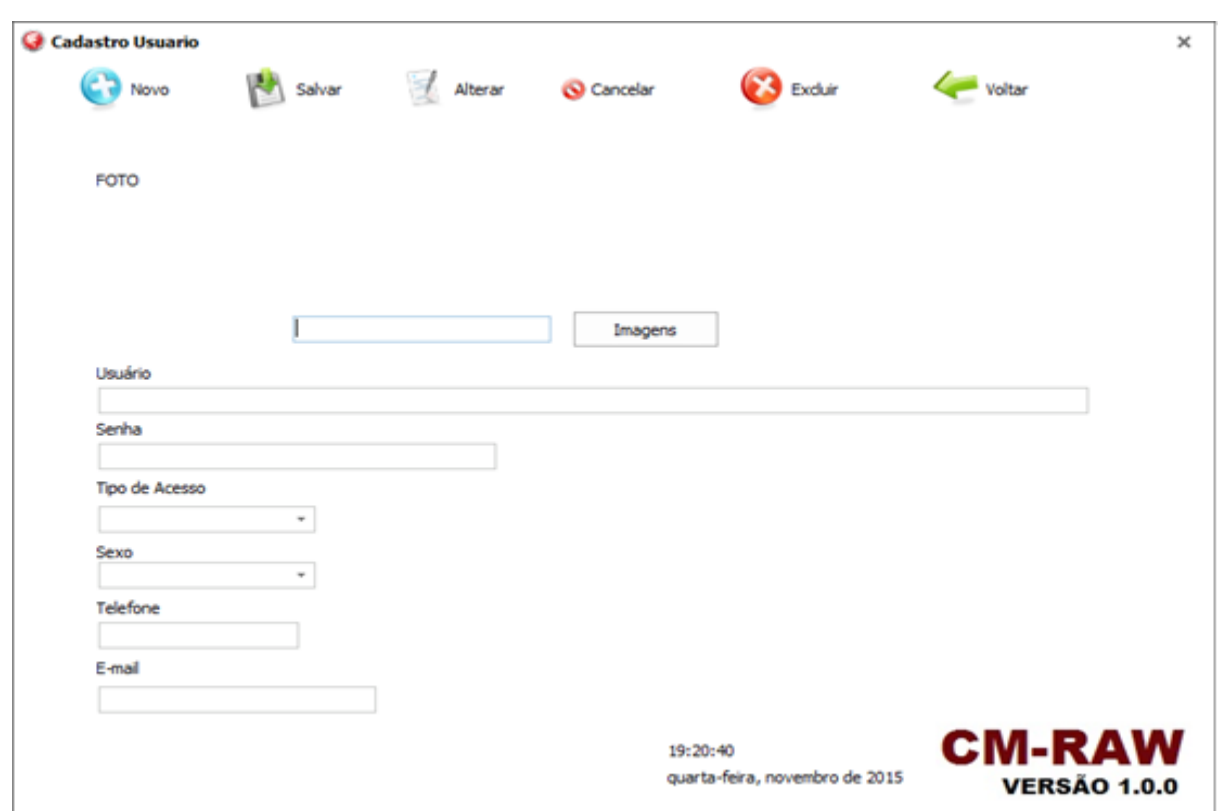

Na tela de Cadastro de Usuário podemos carregar uma foto no botão *Imagens*, selecionando uma imagem do Computador para visualização do funcionário, os campos: *Usuário*, *Senha*, *Tipo de Acesso*, *Sexo*, *Telefone* e *Email*.

Possui os botões: *Novo*, *Salvar*, *Alterar*, *Cancelar*, *Excluir* um registro, e *Voltar* para tela inicial.

## **6. REFERÊNCIAS**

ALVES, Darlene – Trabalho de Conclusão de Curso – TCC Tupã/SP. ex Funcionária de um Setor de Produção.

NISTARDA, Marcio – Tupã/SP. Chefe de Produção.

CENTRO PAULA SOUZA Prof. Adauto – Orientação no Desenvolvimento.

Microsoft Visio 2010. Disponível em: [https://www.microsoft.com/pt](https://www.microsoft.com/pt-br/download/details.aspx?id=615)[br/download/details.aspx?id=615.](https://www.microsoft.com/pt-br/download/details.aspx?id=615) Acesso em 26/11/2015.

Microsoft® SQL Server® 2008 Express. Disponível em: [http://www.microsoft.com/pt](http://www.microsoft.com/pt-br/download/details.aspx?id=1695)[br/download/details.aspx?id=1695.](http://www.microsoft.com/pt-br/download/details.aspx?id=1695) Acesso em: 26/11/2015.

Significado de Login. Disponível em: [http://www.significados.com.br/login/.](http://www.significados.com.br/login/) Acesso em: 26/11/2015.

MORETTI, Isabella. "Regras da ABNT para TCC: conheça as principais normas". 2014. Disponível em: [http://viacarreira.com/regras-da-abnt-para-tcc-conheca](http://viacarreira.com/regras-da-abnt-para-tcc-conheca-principais-normas/)[principais-normas.](http://viacarreira.com/regras-da-abnt-para-tcc-conheca-principais-normas/) Acesso em: 26/11/2015.